# **Jupiter - Błąd #1902 Po wyczyszczeniu sekcji opisów lub słów kluczowych nie można wybrać zduplikowanego wcześniej języka**

2017-12-13 11:17 - Jarosław Bąbel

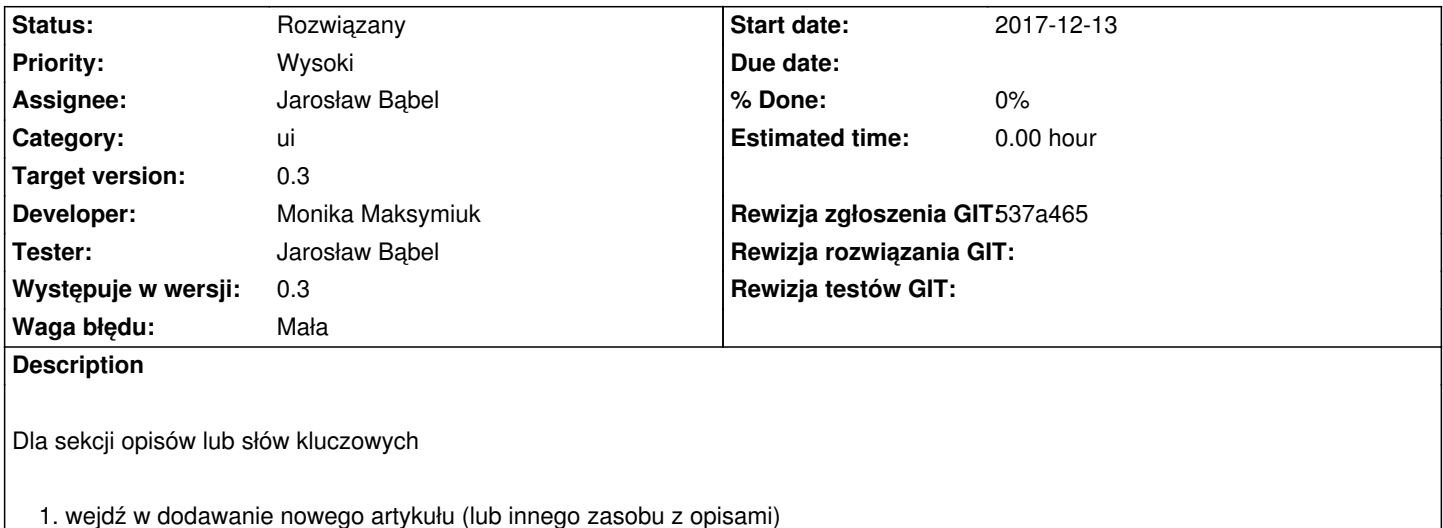

- 2. dodaj sekcję
- 3. dodaj drugi wpis w sekcji
- 4. w obu wpisach wybierz język np. German
- 5. wyczyść sekcję
- 6. teraz pusta sekcja ma jeden wpis i nie można wybrać języka German

## **History**

# **#1 - 2017-12-13 15:39 - Jarosław Bąbel**

*- Subject changed from Po wyczyszczeniu sekcji opisów nie można wybrać zduplikowanego wcześniej języka to Po wyczyszczeniu sekcji opisów lub słów kluczowych nie można wybrać zduplikowanego wcześniej języka* 

*- Description updated*

#### **#2 - 2017-12-27 09:41 - Łukasz Waśkiewicz**

- *Assignee changed from Michał Komar to Monika Maksymiuk*
- *Developer Monika Maksymiuk added*

#### **#3 - 2018-01-12 09:51 - Monika Maksymiuk**

- *Assignee changed from Monika Maksymiuk to Jarosław Bąbel*
- *Priority changed from Niski to Wysoki*

przy robieniu taska #1891 zniknęła możliwość wyboru języka dla słów kluczowych i opisów przy edycji artykułu. Blokuje mi to zdebuggowanie tego taska

## **#4 - 2018-01-12 09:52 - Monika Maksymiuk**

*- Status changed from Nowy to Odpowiedź*

#### **#5 - 2018-01-12 11:03 - Jarosław Bąbel**

- *Assignee changed from Jarosław Bąbel to Monika Maksymiuk*
- *Developer deleted (Michał Komar)*

# **#6 - 2018-01-12 13:13 - Monika Maksymiuk**

- *Status changed from Odpowiedź to Rozwiązany*
- *Assignee changed from Monika Maksymiuk to Jarosław Bąbel*

Nie widzę, żeby to występowało. Pewnie ze względu na zmianę na autocomplete